$\Box$ 

 $\overline{\mathbf{x}}$ 

## *ИНСТРУКЦИЯ ПО ПРОВЕРКИ ВНЕШНЕГО НАКОПИТЕЛЯ НА НАЛИЧИЕ ВИРУСОВ*

Автозапуск

SP UFD U2 (G:)

Любой носитель - варианты действий

Перед началом работы с внешним накопителем (USB Flash, SD, CD, DVD и т.д.) необходимо проверить его на наличие вирусов.

1. При подключении внешнего накопителя необходимо свернуть или закрыть окно автозапуска.

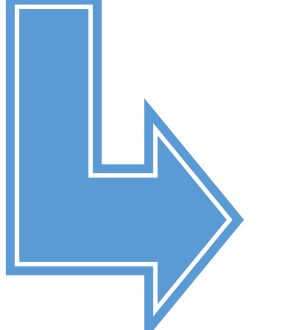

2. В окне мой компьютер открыть контекстное меню внешнего накопителя (правой кнопкой мыши по значку накопителя) и выбрать пункт «Проверить на вирусы».

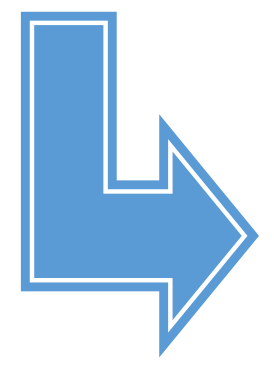

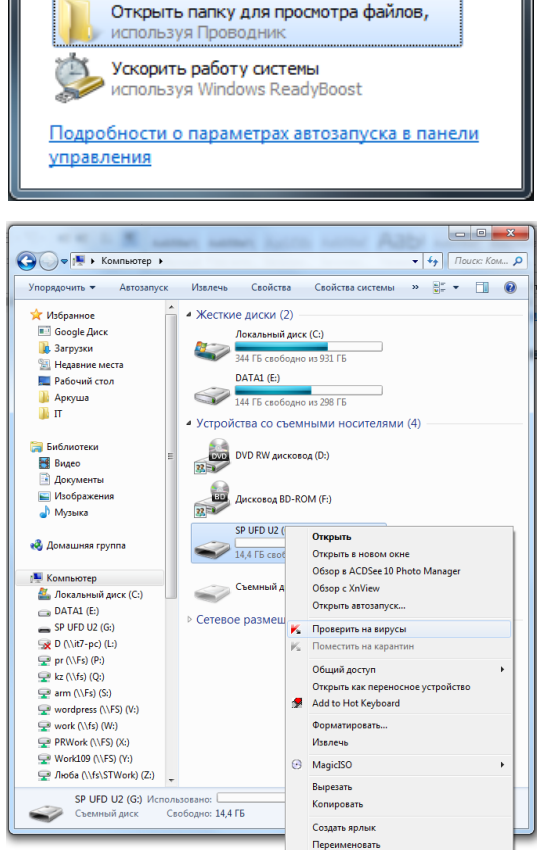

Свойства

3. Если в открывшимся окне по окончание проверки на вирусы сообщение «угрозы не обнаружены» его можно закрыть и начать работу с внешним накопителем. В противном случае, при обнаружении угроз, следует остановить работу с компьютером и обратиться к специалисту.

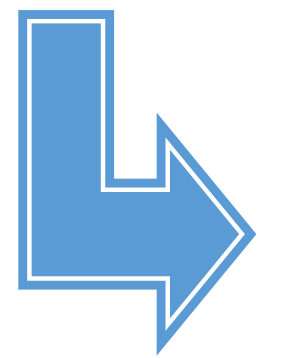

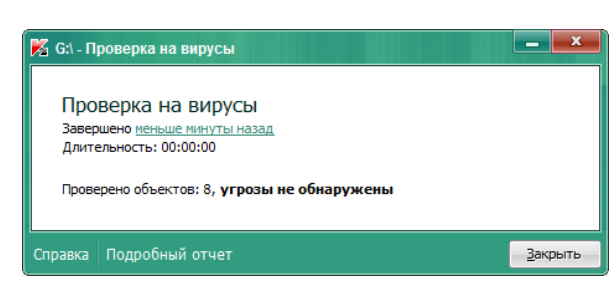